# FRⅩ821

NET IMPRESS AFXシリーズ用 定義体

定義体マニュアル

株式会社DTSインサイト

# 改訂履歴

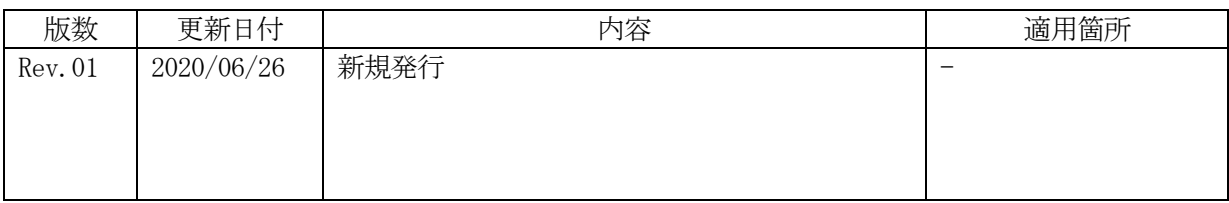

ご利用上の注意

- ① 本製品は弊社 NET IMPRESS 専用の定義体です。弊社 NET IMPRESS 以外ではご使用にな らないでください。
- ② 対象マイコンと定義体との対応を誤って使用すると、ターゲットシステムを破壊する恐れがあ ります。本製品のマイコンパックで対象となるマイコンをご確認してからご使用ください。
- ③ NET IMPRESS は、ターゲットシステムとのインタフェイスIC(NET IMPRESS 内部IC) 電源用に数mAの電流を Tvccd 端子より消費いたします。
- ④ デバイスファンクション又は、ファンクション実行中には、SDカードの脱着は、行わないで ください。実行中に、脱着してしまいますとSDカードを破壊する恐れがあります。

#### おことわり

- 1)本書の内容の全部または一部を、無断転載することは禁止されています。
- 2)本書の内容は、改良のため予告なしに変更することがあります。
- 3)本書の内容について、ご不審な点やお気付きの点がございましたらご連絡ください。
- 4)本製品を運用した結果の内容の影響につきましては、3)に関わらず責任を負いかねますので ご了承ください。

© DTS INSIGHT CORPORATION All Rights Reserved. Printed in Japan

# 目次

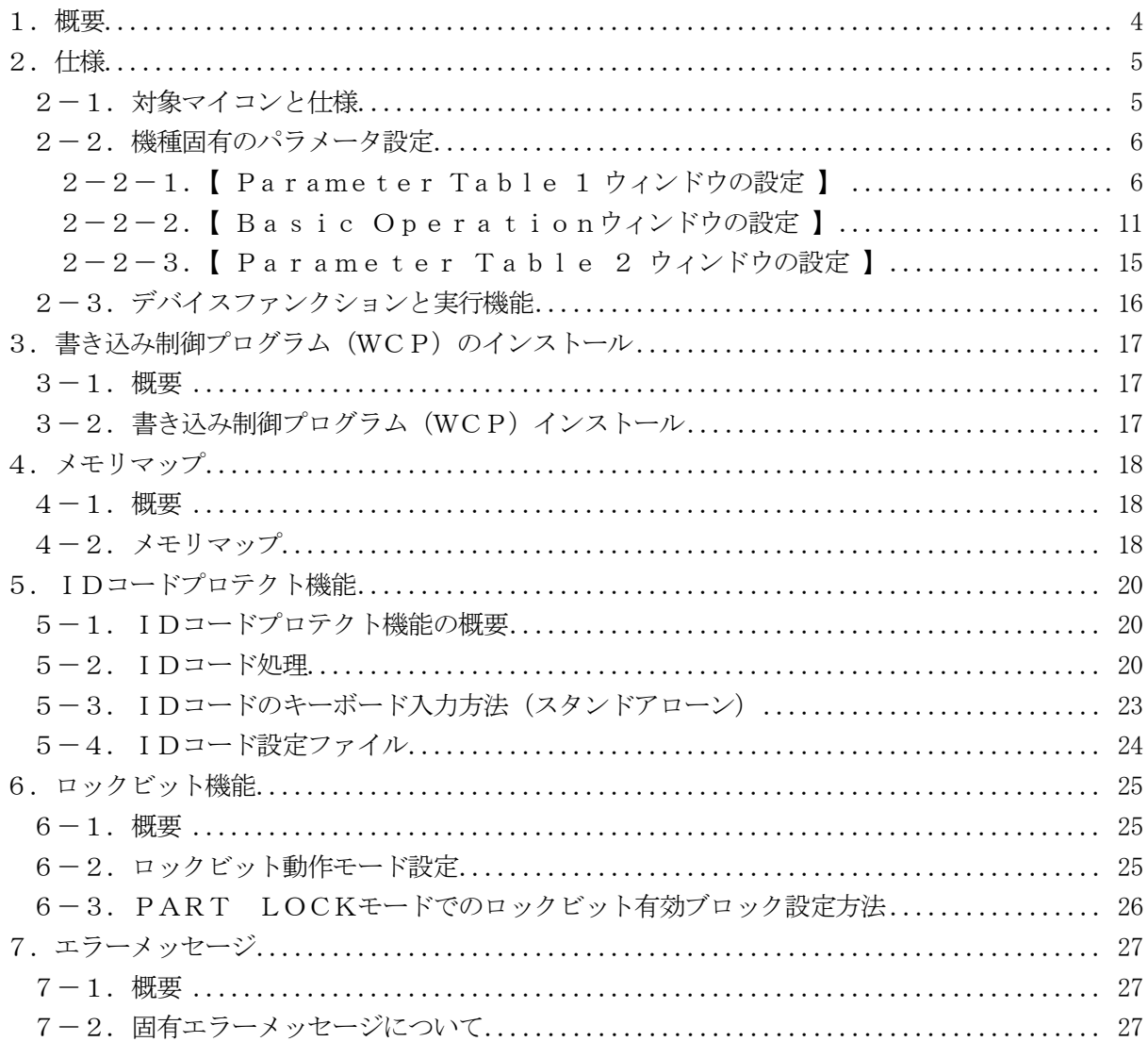

### 1.概要

FRX821は、NET IMPRESSオンボードフラッシュマイコンプログラマ用の定義体です。 FRX821は、ルネサスエレクトロニクス社製:R5F562N8BNBGをベースとした仮想 マイコンを代表機種とする、これと同一のアルゴリズム・プロトコルで書き込み可能なフラッシュメ モリ内蔵マイコンを対象とします。

書き込み制御情報を内蔵したSDカードで構成されます。

< ご注意 >

 必ずお客様がお使いになられるフラッシュメモリ内蔵マイコン用のマイコンパックと組み合わせ てご使用ください。

 書き込み方式の異なるマイコンに対するご利用は、ターゲットマイコン及びそれを含むユーザシス テムを破壊する恐れがあります。

# 2.仕様

## 2-1.対象マイコンと仕様

特に記載なき項目は、NET IMPRESS標準に準じます。

| 型名                       | <b>FRX821</b>                                                                                                    |
|--------------------------|----------------------------------------------------------------------------------------------------|
| ターゲットマイコン                | FRX821Mxxマイコンパックで規定                                                                                                    |
| ユーザマット<br>フラッシュメモリ容量     | 同上                                                                                                    |
| ユーザマット<br>フラッシュメモリアドレス   | 同上                                                                                                    |
| ブートマット<br>フラッシュメモリ容量     | 同上                                                                                                    |
| ブートマット<br>フラッシュメモリアドレス   | 同上                                                                                                    |
| データマット<br>フラッシュメモリアドレス   | 同上                                                                                                    |
| データマット<br>フラッシュメモリ容量     | 同上                                                                                                    |
| ターゲットインタフェイス             | UART (非同期通信) インタフェイス<br>9600/10400/19200/31250/38400/57600/<br>62500/76800/115200/125000/153600/<br>230400/250000/307200/460800/<br>500000/614400bp s<br>□ MSBファースト ■ LSBファースト<br>CSI (同期通信) インタフェイス<br>62. 5K/125K/250K/500K/850K/<br>1. $2.5 M / 2.5 M / 3.3 M / 5 M b p s$<br>□ MSBファースト ■ LSBファースト |
| デフォルト                    | FRX821Mx xマイコンパックで規定                                                                                                    |
| 書き込み時のターゲット<br>マイコン動作周波数 | 同上                                                                                                    |
| 書き込み時のターゲット<br>インタフェイス電圧 | 同上                                                                                                    |

 $<$ 表2-1>

2-2.機種固有のパラメータ設定

SWX600(リモートコントローラ:Windows上で動作)を利用して次の初期設定を行い ます。

リモートコントローラのご利用方法については、SWX600:リモートコントローラのインスト ラクションマニュアルをご参照ください。

 $2-2-1$ . [ Parameter Table 1 ウィンドウの設定]

Parameter Table 1 画面上で、ターゲットマイコンにあったパラメータ設定をおこな います。

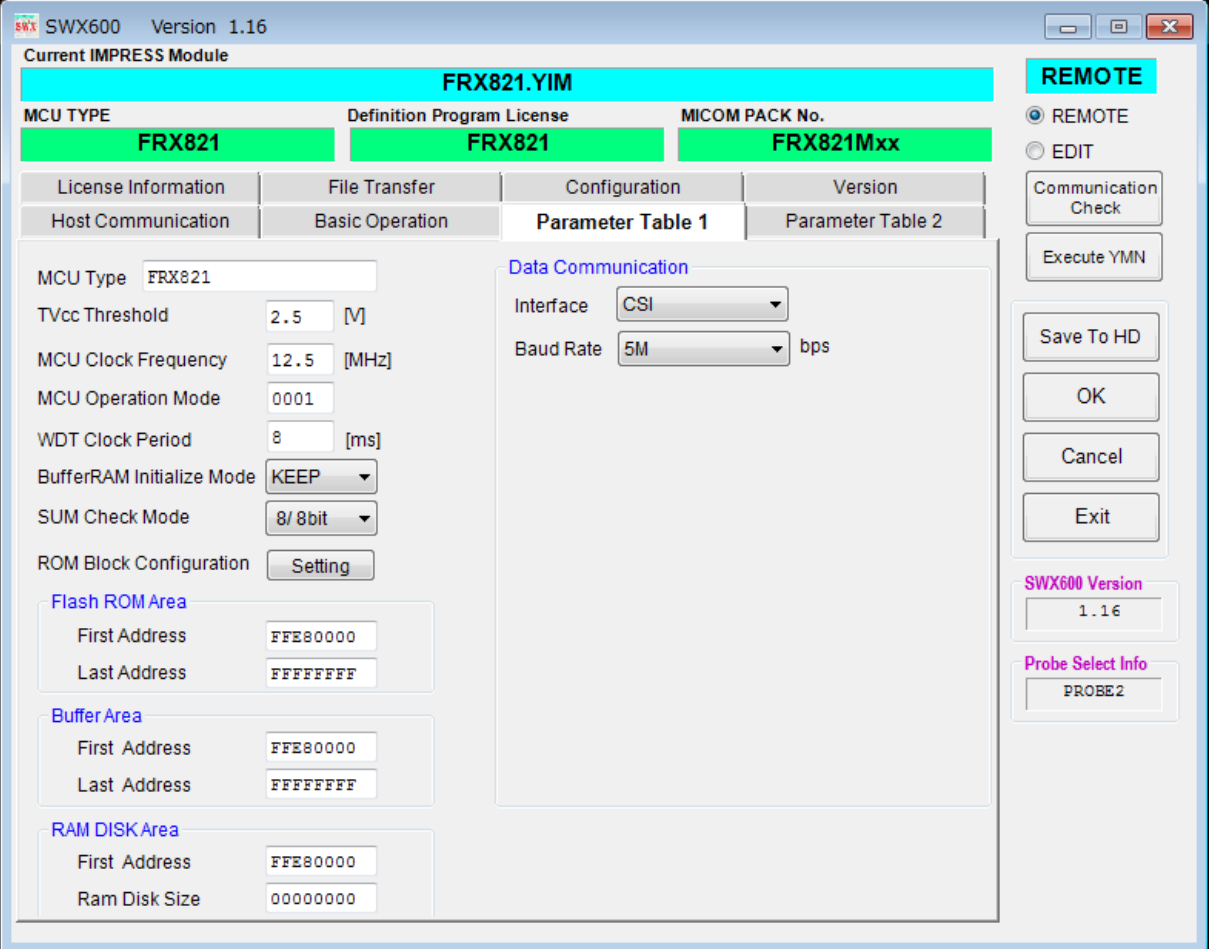

 $<$  $\boxtimes$  2 - 2 - 1 >

①TVcc Threshold

ターゲットマイコンの動作電圧の下限値よりさらに10%程低い値を設定してください。 NET IMPRESSは、ターゲットマイコンの動作電圧(TVcc)を監視しており、 この電圧がここで設定する電圧値以上の時に、デバイスファンクションを実行します。 AFX100でのTVccスレッショルドの設定は、NET IMPRESS avantの操作マ ニュアル【 2.3.2 TVCC THRESHOLD 】をご参照ください。

- ②Flash ROM Area【 First/Last Address 】 フラッシュメモリ領域(First/Last Address)を設定してください。 AFX100でのFlash ROMの設定はできずに、表示のみとなります。 NET IMPRESS avant操作マニュアル【 2.3.1 PROGRAM AREA 】を ご参照ください。
- ③ROM Block Configuration フラッシュメモリのブロック構成を設定します。
	- < ブロック情報テーブル >
	- ブロック情報テーブルは、ブロックグループNo.、ブロックグループのスタートアドレス、
	- ブロックサイズの3情報からなります。

ブロックグループNo.:Group1~Group14までの14Groupが指定できます。 連続したブロックサイズの等しい一群のブロックを一つのブロック グループとして、アドレスの小さい方から、小さい番号のブロックグル ープ番号を付与します。

- スタートアドレス: ブロックグループの開始アドレスです。 このアドレスからブロックサイズで定められた大きさのブロックが連続 して並び、一つのブロックグループを構成します。
- ブロックサイズ: NET IMPRESSは、次の(ブロック)グループアドレスまで、 このブロックサイズで定められたフラッシュメモリブロックが連続して 配置されるものと解釈されます。 また、ブロックサイズを1にするとアクセス禁止領域となります。アク

セス禁止領域はデバイスファンクション実行領域でも、デバイスファン クションが実行されません。

例 )

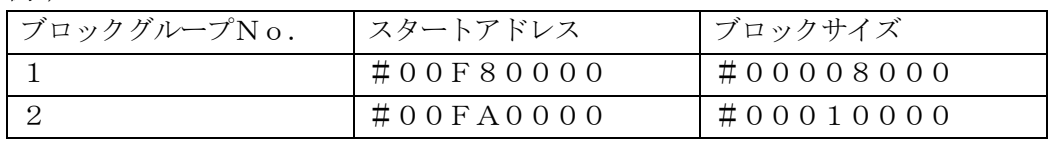

スタートアドレス

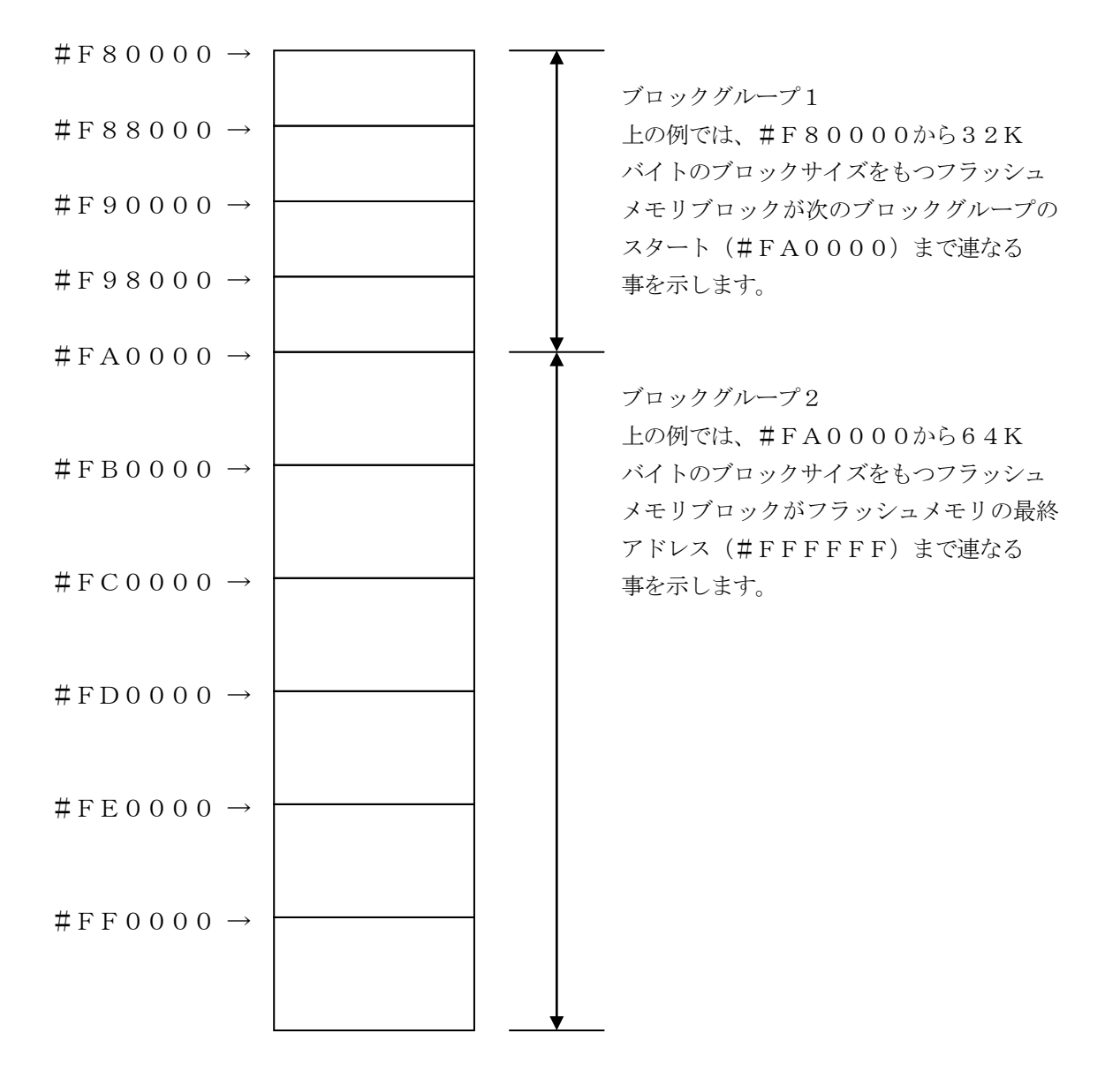

④MCU Clock Frequency

ターゲットマイコンへの入力クロックを設定します。

この値はデバイスファンクション実行時にライタ側で参照され、マイコンとの通信速度を決定 します。正しく設定されていない場合、マイコンとの通信が確立できなくなります。

AFX100での動作周波数設定は、NET IMPRESS avantの操作マニュアル【 2. 3. 4 TGT FREQUENCY 】をご参照ください。

⑤MCU Operation Mode

マイコン固有のオペレーションモードを設定します。

FRX821ではクロックモードおよび逓倍比を指定します。

使用するクロックモードに応じて設定してください。

(クロックモードが無い場合この設定を行う必要はありません)

例)クロックモード1の場合 1を設定、クロックモード2の場合 2を設定 …

正しく設定されていない場合、マイコンとの通信が確立できなくなります。

⑥WDT Clock Period

NET IMPRESSは、オンボードプログラミング中に定周期のクロックパルスを出力する機 能を持っています。この周期を利用する場合はWDT周期の設定を行います。 AFX100でのWDT設定は、NET IMPRESS avantの操作マニュアル【 2.3. 3 WDT SETTING 】をご参照ください。

⑦Data Communication

NET IMPRESSとターゲットマイコン間の通信設定を指定します。 FRX821では、ウィンドウの各項目を次のように設定してください。

・Interface

UART(非同期通信)または、CSI(同期通信)を選択してください。 AFX100での通信路設定は、NET IMPRESS avantの操作マニュアル【 2.4. 3 I/F SELECT 】をご参照ください。

#### ・Baud Rate

Interfaceで選択されている通信路の通信速度を設定します。 UARTの場合は9600/10400/19200/31250/38400/57600 /62500/76800/115200/125000/153600/230400/ 250000/307200/460800/500000/614400bpsより選択し てください。

CSIの場合は62.5K/125K/250K/500K/850K/1.25M/2.5M  $/3.3M/5Mb$ psより選択してください。

AFX100での通信速度設定はNET IMPRESS avantの操作マニュアル【 2. 4.1 BAUDRATE SETTING 】をご参照ください。

⑧MCU Type

この項目へ設定された内容が、ウィンドウ左上部のMCU Type及びNET IMPRESS本 体上に表示されます。

マイコンの型名、お客様の装置型名など任意の文字を16桁まで入力できます。

 $\Theta$ OK

Parameter Table 1ウィンドウ内容を、定義体に転送するボタンです。 ①~⑧の設定変更後は、他のウィンドウに移る前に必ず、OKボタンを押してください。 OKボタンが押されなければ、パラメータは反映されません。

### $2-2-2$ . 【 Basic Operationウィンドウの設定】

Basic Operationウィンドウ上では、次の2項目の設定をおこないます。

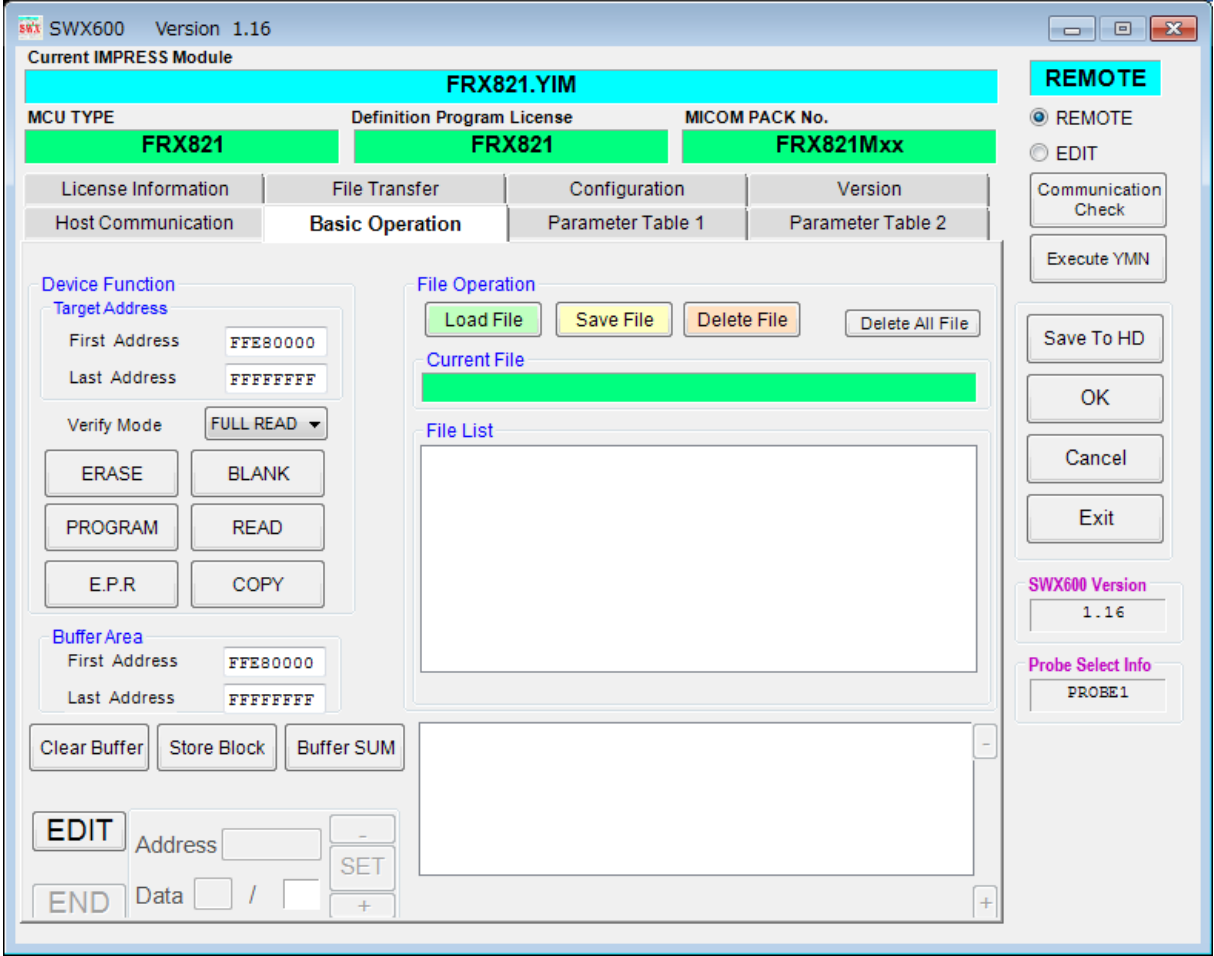

 $<\boxtimes 2-2-2>$ 

①Device Function( Target Address ) マイコンへのデバイスファンクションの対象領域を設定します。 通常は、2-2-1.②項のFlash ROM領域と同じ設定にします。 ターゲットアドレスは、その設定アドレス値により、図2-2-2-1のようにフラッシュメモリ のブロック境界アドレスに自動アライメントされます。 この自動アライメントされた領域に対して、デバイスファンクションが実行されます。

②Buffer Area

NET IMPRESSのバッファメモリ上のデータをセーブ・ロード (バイナリファイルの場合) する領域を設定します。

通常は、2-2-1.②項のFlash ROM領域と同じ設定にします。

図2-2-2-2は、Device Function(Target Address)、Buf fer Area、Flash ROM Areaの関係を示しています。

 $\Omega$ 

ウィンドウ内容を、定義体に転送するボタンです。

①~②の設定変更後は、他のウィンドウに移る前に必ず、OKボタンを押してください。 OKボタンが押されなければ、パラメータは反映されません。

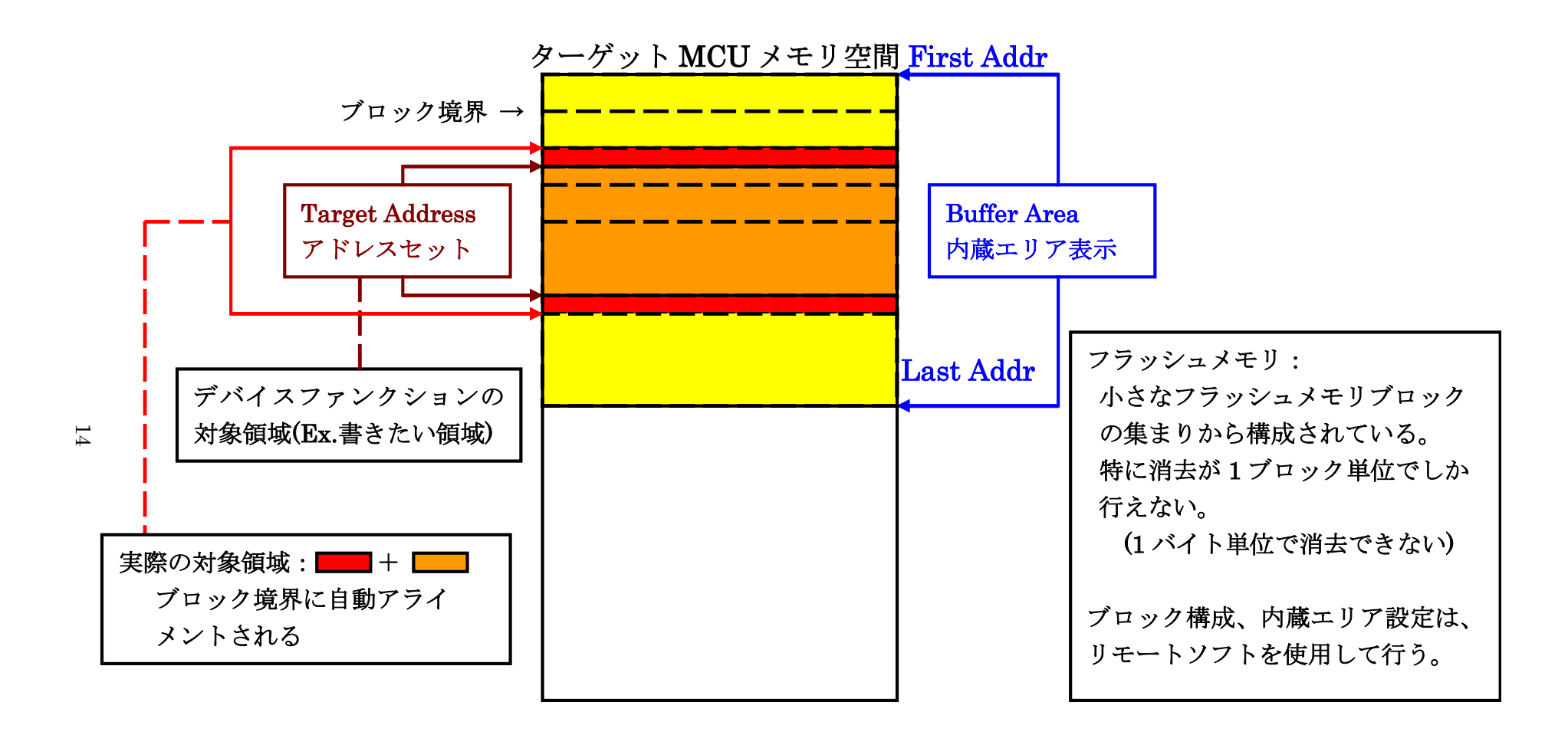

Target Address アドレスセットとアドレスアライメント

 $\boxtimes$  2-2-2-1

![](_page_14_Figure_0.jpeg)

 $\boxtimes$  2-2-2-2

 $\overline{5}$ 

#### 2-2-3.【 Parameter Table 2 ウィンドウの設定 】

この設定ウィンドウには、マイコン固有パラメータが設定されていますので、変更しないでください。 設定変更が必要な場合は、事前に必ず弊社サポートセンタまで、ご相談ください。

![](_page_15_Figure_2.jpeg)

 $<\boxtimes 2-2-3>$ 

2-3.デバイスファンクションと実行機能

NET IMPRESSのデバイスファンクション起動時に実行される機能は以下のとおりです。

![](_page_16_Picture_214.jpeg)

<表2-3>

- \*1:IDコードプロテクトの設定を、プロテクト無効にしている場合は【 Device Funct ion 】の設定によらず、全領域消去されます。
- \*2:デバイスファンクションE.P.R、Program時に実行される、Read Verifyは、 Read Verify Modeで設定されているリードベリファイが実行されます。 AFX100でのリードモード設定は、NET IMPRESS avantの操作マニュアル 【 2.3.5 VERIFY MODE 】をご参照ください。

①SUMリードベリファイ

マイコンからProgramを行った領域のSUM値を読み出し、プログラマがProgra m時に転送した書き込みデータのSUM値と比較します。

②FULLリードベリファイ マイコンへProgramを行った領域のデータを再送し、マイコン側でフラッシュメモリの 内容と比較します。

### 3.書き込み制御プログラム(WCP)のインストール

3-1.概要

この定義体では、コマンド実行に先立って、書き込み制御プログラムをマイコン (ターゲットシステ ム上で動作する)へ転送し、その制御のもとでフラッシュメモリへのプログラミングを行います。

転送される書き込み制御プログラムは、YIMフォルダ内にxxx.BTPの拡張子をもつファイル 名で配置します。

xxx.BTPは、1つのYIMフォルダ内にただ一つだけの配置が許されています。

2つ以上のxxx.BTPファイルを配置することや、xxx.BTPファイルを配置しないでのご 利用はできません。

3-2. 書き込み制御プログラム (WCP) インストール

WCPファイルのインストール方法については NETIMPRESS avant Flash Programmer スタート アップマニュアルの「4.4.3.各種バンドルファイルのロード」を参照ください。

#### 4.メモリマップ

 $4-1.$  概要

本製品ではユーザマットのほかに、ブートマット及びデータマットの書き換えをサポートしておりま す。(搭載されているもののみ)

対応につきましては各マイコンパックのマイコンパックマニュアルを参照ください。

4-2.メモリマップ

ユーザマット、ブートマット、データマットのアドレス空間は離れていますが、NET IMPRES Sのバッファメモリには、これらのメモリが隣接して仮想的に配置されます。

![](_page_18_Figure_6.jpeg)

照ください。

 $<$ 図4-2>

従いましてNET IMPRESSのバッファメモリの見え方は本来のメモリイメージと異なり、以下 表のような見え方となります。

| メモリ名称  | 本来の先頭アドレス例 *        | NET IMPRESSO<br>バッファメモリ先頭アドレス例 * |
|--------|---------------------|----------------------------------|
| データマット | #00010000           | $\#$ FFD00000                    |
| ブートマット | $\#$ FF7FC000       | $#$ FFDFC000                     |
| ユーザマット | $#$ F F E 0 0 0 0 0 | $#$ F F E 0 0 0 0 0              |

<表4-2>

\*アドレスは一例です。各マイコンにおけるアドレスは、対応するマイコンパックのマニュアルをご 参照下さい。

#### 以下の操作を行う場合、アドレスの読み替えに注意が必要です。

- ・【 Device Function 】、【 Buffer Area 】、【 Flash ROM 】 でアドレスを指定する場合、バッファメモリのアドレスに置き換えてください。
- ・エディット機能で表示される(又は指定する)アドレスは、バッファメモリのアドレスに置き 換えてください。

### 5.IDコードプロテクト機能

5-1. IDコードプロテクト機能の概要

本定義体には、マイコンへIDコードを送信する機能があります。NET IMPRESSと通信を行 うマイコンには、IDコードを受信・解読する機能が組み込まれています。IDコードをマイコンに送 信することで不正なデータ書き込みを防ぐことができます。

また、IDコードはマイコンがIDコードプロテクトされている場合、デバイスファンクション実行 時に毎回、マイコン側に送信され、マイコンがIDコードチェックを行います。

マイコン側のIDコード設定方法につきましては、マイコンのハードウェアマニュアルをご参照くだ さい。

5-2.IDコード処理

図5-2にNET IMPRESSフラッシュマイコンプログラマのIDコード処理フローを示しま す。NET IMPRESSでは、次の2種類の方法でIDコードを入力する事ができます。

①xxx.KEYの拡張子を持つIDコード設定ファイルを、YIMフォルダ内にあらかじめ配置して おく方法。

IDコード設定ファイルは、YIMフォルダ内にxxx.KEYの拡張子をもつファイル名で配置し ます。

xxx.KEYは、1つのYIMフォルダ内にただ一つだけの配置が許されています。

2つ以上のxxx.KEYファイルを配置してのご利用はできません。

②NET IMPRESSのボタンから、IDコードを入力する方法。

YIMフォルダ内に、マスターキーファイル(YMxxFRX821.AMK)を配置して頂く事で、 キーボード入力する際の、IDコードアドレスガイダンス機能がご利用頂けます。

(マスターキーファイルは、マイコンパック内に付属されています。また、マスターキーファイルは 各マイコン毎にあります)

NET IMPRESS単体でご利用頂く場合は、①、②の双方のIDコード入力方法がご利用頂けま す。

PCからのリモートコントロールで、NET IMPRESSをご利用になる場合には、①のIDコー ド設定ファイルによる方法をご利用下さい。

IDコード設定ファイルは、別売りのキーファイルジェネレータ(AZ481)を、ご利用頂くことで、 容易に作成できます。

![](_page_20_Picture_151.jpeg)

<表5-2>

マスターキーファイルは、弊社ホームページ上の当該マイコン用マイコンパックの中に登録されてい ます。マイコンパックをダウンロードしてご利用ください。

マスターキーファイルのファイル名は、次の構成になります。

![](_page_21_Figure_2.jpeg)

\*)マスターキーファイルを複数配置することはできません。

弊社ホームページより当該マイコンパックをダウンロードし、YMxxFRX821. AMKを定義 体のYIMフォルダに配置して、ご利用ください。

![](_page_21_Picture_109.jpeg)

YIMフォルダ

YIMフォルダ内にIDコード設定フ ァイル(xxx.KEY)が存在する場 合は、xxx.KEYファイルをIDコ ード設定ファイルとして扱い、この中の ファイルからIDコードを送出します

YIMフォルダ

![](_page_21_Picture_110.jpeg)

YIMフォルダ内にIDコード設定フ ァイル(xxx.KEY)が存在しない 場合は、マスターキーファイル(YMx x F R X 8 2 1. AMK) からボタン押 下により設定するIDコードアドレス を、LCDにガイダンスを表示します

#### <IDコード処理フロー >

![](_page_22_Figure_1.jpeg)

<図5-2 IDコード処理フロー>

5-3. IDコードのキーボード入力方法 (スタンドアローン)

IDコードをNET IMPRESSのキーボードより入力する際には、マスターキーファイル(YM xxFRX821.AMK)を定義体のYIMフォルダに配置して、ご利用下さい。

IDコードファイルが、定義体のYIMフォルダにない場合は、このマスターキーファイルの中のキ ーアドレス情報をもとに、入力すべきIDコードアドレスをLCD上に表示します。

< IDコード入力手順 >

①カレントオブジェクトファイルのIDコードファイルがない、又はマイコンの中のIDコードと一 致しない場合は、NET IMPRESSのLCD上に入力すべきIDコードのアドレスガイダンス 情報が表示されます。

E.P.R  $A = F F F F F F A 0 / D = F F$ 

②データ (D=) の項で | ▲ | | ▼ | ボタンでデータを変更する。 ▲ ▼

確定はNET IMPESSの | SET | ボタンを押します。 SETボタン押下後、NET IMPRESSは、次のIDコードアドレスを表示します。 SET

![](_page_23_Picture_133.jpeg)

③同じように、所定のバイトのIDコードを入力します。

全IDコードが入力されると、LCD上のIDコードアドレスがブランクとなります。 設定したIDコードの確認後、 sFT 対タンを押すと、入力したIDコードが、当該マイコンへ 出力されます。 SET

④出力されたIDコードに対し、マイコン側で"不正"の応答を返してきた場合、NET IMPRE SSは、再度IDコードの入力シーケンスがはじめから開始しされます。

複数回のIDコード送信に対して、不正(不一致)の応答が続くと、NET IMPRESSは、デ バイスファンクションの実行を中断します。(不一致が3回続くと、中断されます)

5-4.IDコード設定ファイル

書き込むオブジェクトに対応したIDコード設定ファイルが、YIMフォルダ内に配置されている場 合には、NET IMPRESSからのIDコード入力が、必要なくなります。

また、リモートコントローラ (SWX600) で、プログラミングを行う場合には、必ずIDコード 設定ファイルが必要となりますのでIDコード設定ファイルを作成して、YIMフォルダ内に配置して ください。IDコード設定ファイルは、モトローラSフォーマットにより記述されており、アドレス部 には、IDコード領域の先頭アドレスを記述し、データ部には、キーデータを記述します。

IDコード設定ファイルにつきましては、弊社が提供しております、キーファイルジェネレータ (AZ 481)をご利用いただけます。IDコード設定ファイルの作成例を示しますので、ご参考ください。

< IDコード設定ファイル作成例 > S315FFFFFFA003020145070605040B0A09080F0E0D0C90 S9030000FC

6.ロックビット機能

 $6-1.$  概要

本製品では書き換え時にマイコンのロックビット機能を有効にする機構を備えております。(搭載さ れているもののみ)

ロックビットは書き換え実行時に自動的に無効にされ、書き換え終了後にロックビット動作モード設 定に従ってロックビット機能を有効にします。

ロックビット機能の詳細につきましては、マイコンのハードウェアマニュアルをご参照ください。

6-2. ロックビット動作モード設定

ロックビットはEPRまたはPROGRAM実行時に設定することが可能です。

EPRまたはPROGRAM実行時のロックビット設定動作モードは【 FUNC 81】で選択くだ さい。

ロックビット動作モードは以下の3種類となります。

NO LOCK : ロックビットを有効にしない (デフォルト設定)。

PART LOCK : 指定されたブロックだけロックビット有効設定を行う。

ALL LOCK : 全ブロックに対してロックビット有効設定を行う。

![](_page_25_Figure_14.jpeg)

![](_page_25_Figure_15.jpeg)

SET

動作モード設定の実行

【 NETIMPRESS 操作 】 【 NETIMPRESS 表示部 】

ボタン操作 LCD 表示(全体)

![](_page_25_Figure_18.jpeg)

※SWX600(リモートソフト)で動作モードを設定することも可能です。 設定方法については弊社サポートセンタまでお問い合わせください。

6-3.PART LOCKモードでのロックビット有効ブロック設定方法

ロックビット動作モードで"PART LOCK"を選択した場合は、ロックビットを有効にするブ ロックを指定する必要があります。ロックビット有効ブロックの設定はSWX600(リモートソフト) で行います。

【Parameter Table1】画面の【ROM Block Configuration】に おいて、 ロックビットを有効にするブロックの、【Block Size】を#100と設定すること で、ロックビット有効ブロックを指定することができます。

【例】#FFF84000~#FFF87FFFまでの1ブロックを有効設定したい場合

![](_page_26_Picture_86.jpeg)

 $<\!\!\Xi$ 6-3>

#FFF84000のブロックサイズを#100に設定することで NET IMPRESSは、# FFF84000から#FFF87FFFまでをロックビット有効設定された 1 ブロックと認識し、処 理を行います。

このケースでは#FFF80000から#4000のサイズのブロックが30個あることになります ので #FFF88000からブロックサイズ#4000のブロックグループを新たに指定いただきま す。

複数ブロックを指定する時も同様に1ブロック毎に設定を行ってください。

# 7.エラーメッセージ

7-1.概要

FRX821において出力されるエラーメッセージに関して記述します。 本章に記載のない、標準のエラーに関する詳細は、NET IMPRESSのインストラクションマニ ュアルをご参照ください。

7-2. 固有エラーメッセージについて

下記の表はFRX821で出力される固有のエラー内容です。

 $<$ 表7-2-1>

| エラーメッセージ                             | エラー要因/対策 |                                                                                               |  |
|--------------------------------------|----------|-----------------------------------------------------------------------------------------------|--|
| 1120                                 | 要因       | デバイスコードが一致しません。                                                                               |  |
| DEVICE CODE ERR                      | 対策       | パラメータファイルが対象マイコン用のものに<br>なっているかご確認ください。                                                       |  |
| 1121                                 | 要因       | 消去エラーが発生しました。                                                                                 |  |
| DEVICE BOOT ERASE ERR                | 対策       |                                                                                               |  |
| 1122                                 | 要因       | IDコード不一致かつ消去エラーが発生しまし<br>た。                                                                   |  |
| DEVICE KEY AND BOOT ERASE ERR        | 対策       |                                                                                               |  |
| 1123                                 | 要因       | 初期通信時のUARTボーレート設定に問題が<br>あります。                                                                |  |
| UART BAUDRATE SETTING ERR            | 対策       | 弊社サポートセンタまでお問い合わせください                                                                         |  |
| 1124                                 | 要因       | クロック設定に問題があります。                                                                               |  |
| FREQUENCY SETTING ERR                | 対策       | 弊社サポートセンタまでお問い合わせください。                                                                        |  |
| 1125                                 | 要因       | ロックビット消去でエラーが発生しました。                                                                          |  |
| LOCK BIT INVALID ERR                 | 対策       | 弊社サポートセンタまでお問い合わせください。                                                                        |  |
| 1126                                 | 要因       | ロックビット設定でエラーが発生しました。                                                                          |  |
| LOCK BIT SETTING ERR                 | 対策       | 弊社サポートセンタまでお問い合わせください。                                                                        |  |
| 1134<br>DFLASH BLANK ERR AT XXXXXXXX | 要因       | データマットがブランク状態ではないため、ブラ<br>ンクチェックでブランクエラーが発生しました。<br>(xxxxxxxx にはブランクエラーが発生したアド<br>レスが表示されます。) |  |
|                                      | 対策       | データマットをブランク状態にしたい場合は、<br>ERASE コマンドを使用して消去を実行してくださ<br>$V_{o}$                                 |  |

またエラー発生した際に "––––––– ERR  $XX$ "と表示されまる場合の $XX$ は 16 進表記の数字で エラーとなった時に実行しているポイントを示します。

![](_page_28_Picture_76.jpeg)

![](_page_28_Picture_77.jpeg)